MITEL

# 5000 Communications Platform (CP) 8500 Telephone

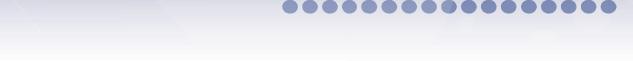

User Guide

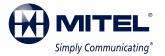

## 8500 Telephone Quick Reference Guide

This guide provides information for frequently used features. For more information about these and other features, refer to the user guide. For voice mail information, refer to the voice mail user guide for your system.

### **Feature Buttons**

Most of the following feature codes work when your telephone is idle. However, if you are on an active call or if the telephone is off-hook, you may need to press

(Special) to activate the feature before you enter the feature code.

| Button                                | Action                                           |  |
|---------------------------------------|--------------------------------------------------|--|
| Activates features while on active ca |                                                  |  |
| ())                                   | Provides volume control.                         |  |
|                                       | Scrolls through feature options.                 |  |
|                                       | Activates Handsfree Mode and activates features. |  |
| Places the current call on hold.      |                                                  |  |
| CALL                                  | Selects an outside line or answers a call.       |  |
| IC                                    | Answers an intercom (internal) call.             |  |
| MUTE                                  | Mutes the microphone.                            |  |
| DND                                   | Turns DND mode on or off.                        |  |
| PAGE                                  | Selects a page zone to place a page.             |  |
| STN SPDL                              | Accesses Station Speed-Dial numbers.             |  |
| SYS SPDL                              | Accesses System Speed-Dial numbers.              |  |
| REDIAL                                | Redials a telephone number.                      |  |
| CNF                                   | Places a conference call.                        |  |
| TRANSFER                              | Transfers the current call.                      |  |
| MSG                                   | Connects to messages.                            |  |
| FWD                                   | Forwards the call to the specified number        |  |
| ANSWER                                | Answers calls.                                   |  |
| OUTGOING                              | Selects an outgoing line for external calls.     |  |

## **Commonly Used Feature Codes**

Contact your system administrator for more information about system features.

| Feature                              | Code |
|--------------------------------------|------|
| ACD Agent – Log In/Out               | 328  |
| Automatic IC Call Access – On/Off    | 361  |
| Automatic Trunk Call Access – On/Off | 360  |
| Background Music – On/Off            | 313  |
| Call Forward – All Calls             | 355  |
| Conference                           | 5    |
| Default Station                      | 394  |
| Directory                            | 307  |
| Do-Not-Disturb – On/Off              | 372  |
| Dynamic Extension Express- On/Off    | 364  |
| Dynamic Extension Express Handoff    | 388  |
| Handsfree – On/Off                   | 319  |
| Headset – On/Off                     | 317  |
| Hold – Individual                    | 336  |
| Hold – System                        | 335  |
| Hot Desk On/Off                      | 348  |
| Hunt Group – Remove/Replace          | 324  |
| Message – Cancel Left Message        | 366  |
| Message – Delete Message             | 368  |
| Message – Leave Message              | 367  |
| Microphone Mute – On/Off             | 314  |
| Page Receive – On/Off                | 325  |
| Program Buttons                      | 397  |
| Program Station Passcode             | 392  |
| Programmable Buttons – Default       | 395  |
| Queue (Callback) Request             | 6    |
| Record-A-Call                        | 385  |
| Reverse Transfer (Call Pick-Up)      | 4    |
| Ring Tone Selection                  | 398  |
| Station Speed Dial                   | 382  |
| Station Speed Dial – Programming     | 383  |
| Switch Keymap                        | 399  |
| System Forward – On/Off              | 354  |
| System Speed Dial                    | 381  |

### **Answering Calls**

Lift the handset, or press **(**Speaker) to answer a call while using a headset.

### **Placing Emergency Calls**

Dial the emergency number (911 U.S. or 999/112 Europe). The system immediately places the emergency call as soon as you dial the number, even if you do not select an outside line.

### **Placing Internal (Intercom) Calls**

With or without the handset lifted, dial the extension number. If you enter incorrect digits, you can press the **MUTE** button to move the cursor backward, deleting the last digits entered.

### **Placing External Calls**

Press the **OUTGOING** button or enter the Outgoing Call access code (the default code is **8**), and then dial the number.

### **Redialing External Numbers**

With or without the handset lifted, press the **REDIAL** button. The system automatically selects a line and dials the number.

### **Transferring Calls to Other Extensions**

- 1. While on the call, press the **TRANSFER** button, and then enter the extension number.
- 2. Do one of the following:
  - Wait for an answer, announce the call, and then hang up. If the extension is unavailable, press the flashing **IC** or **CALL** button to return to the caller.
  - Hang up to transfer the call and disconnect the call from your telephone.

### **Using Reverse Transfer**

- 1. Lift the handset, and then press 4.
- 2. Dial the extension or hunt group number where the call is ringing or holding.

### **Forwarding Calls**

- 1. Press the **FWD** button, and then enter the feature code, if applicable.
- 2. Enter the extension number, or press the **OUTGOING** button or enter the Outgoing Call access code (the default code is **8**), and then dial the telephone number.

### **Placing Ad Hoc Conference Calls**

- 1. While on the first call, press the **CNF** button to place the call on hold.
- Place a call to the next conference party. For external calls, press the OUTGOING button or enter the Outgoing Call access code (8 is the default code), and then dial the number.
- After the party answers, announce the conference, and then press the CNF button to place the call on hold. If necessary, repeat this step to add the remaining conference party.
- 4. Press the **CNF** button again to start the conference.

### **Retrieving Messages**

Lift the handset, and then press the **MSG** button. A call is automatically placed to the party or message center that left the message.

### **Using Do-Not-Disturb**

- 1. Press the **DND** button, and then do one of the following:
  - Press (1) (Up) or (Down) to scroll through the messages.
  - Enter the two-digit number for the DND message.
- 2. Press (Speaker) or lift and replace the handset.

### **Placing a Page Announcement**

- 1. Press the PAGE button.
- 2. Enter the page-zone number (**0** to **9**).
- 3. After the tone, make your announcement, and then hang up.

## Notice

This guide is released by Mitel Networks Corporation and provides information necessary to use the 8500 telephone. The guide contents, which reflect current Mitel standards, are subject to revision or change without notice.

Some features or applications mentioned may require a future release and are not available in the initial release. Future product features and applications are subject to availability and cost. Some features or applications may require additional hardware, software, or system administrator assistance.

#### For sales, service, or technical support, contact your local authorized provider:

Enter provider information above.

If you do not know the contact information for your local provider, use the "Partners" link at the top of the <u>Mitel home</u> page (www.mitel.com) to find a location near you.

If you have any questions or comments regarding this user guide or other technical documentation, contact the Technical Publications Department (USA) at:

tech\_pubs@mitel.com

Mitel<sup>®</sup> is a registered trademark of Mitel Networks Corporation.

All other trademarks mentioned in this document are the property of their respective owners, including Mitel Networks Corporation. All rights reserved.

#### © 2005-2011 Mitel Networks Corporation

Personal use of this material is permitted. However, permission to reprint/republish this material for advertising or promotional purposes or for creating new collective works for resale or redistribution to servers or lists, or to reuse any copyrighted component of this work in other works must be obtained from Mitel.

## **Important Safety Instructions and Precautions**

Remember the following safety guidelines when using the telephone.

## **Programming Emergency Numbers**

Make sure to do the following when programming emergency numbers and/or making test s to emergency numbers:

- Remain on the line and briefly explain to the dispatcher the reason for the call.
- Perform tests during off-peak hours such as early morning or late evenings.

## **Safety Notices**

The following notices may appear on the product or in the technical documentation.

| Notice                                                                                                    | Description                                                                                                    |
|----------------------------------------------------------------------------------------------------|----------------------------------------------------------------------------------------------------|
| <b>CAUTION</b> Caution indicates a potentially hazardous situation which, if not avoided, may or moderate injury and/or damage to the equipment or property. |                                                                                                    |
| Warning indicates a potentially hazardous situation which, if not avoided, could result death or serious injury.                                             |                                                                                                    |
| <b>Danger indicates an imminently hazardous situation which, if not avoided, will re or serious injury.</b>                                                  |                                                                                                    |
|                                                                                                    | The exclamation point within an equilateral triangle indicates that important operating and maintenance (servicing) instructions are included in the literature accompanying the product. |

## **Maintenance and Repair**

There are no user serviceable parts inside the telephones. For repairs, return the telephone to an authorized Mitel provider.

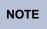

Changes or modifications not expressly approved by Mitel may void the user's right to operate the equipment.

## **Product Disposal Instructions**

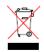

This symbol indicates that the product is classified as electrical or electronic equipment and should not be disposed of with other commercial or household waste at the end of its working life. For appropriate disposal and recycling instructions, contact your local Mitel provider.

The Waste of Electrical and Electronic Equipment (WEEE) Directive (2002/96/EC) was established by the European Union to minimize negative impact on the environment, control hazardous substances, and curtail landfill expansion by using the best available recovery and recycling techniques.

## **Software Compatibility**

Depending upon which software version your telephone system is using, some of the features included in this guide may not be available for your telephone. Check with your system administrator to see which software version your telephone system currently uses and if there are any feature restrictions for your system.

## **Telephone Usage**

This equipment is not for connection to the telephone network or public coin telephone service. It is only for use when connected to Mitel systems.

## 

When using your telephone equipment, basic safety precautions should always be followed to reduce the risk of fire, electric shock and injury to persons, including the following:

- Do not use this product near water, for example, near a bath tub, wash bowl, kitchen sink or laundry tub, in a wet basement, or near a swimming pool.
- Avoid using a telephone (other than a cordless type) during an electrical storm. There may be a remote risk of electric shock from lightning.
- Do not use the telephone to report a gas leak in the vicinity of a leak.
- Do not connect directly to the Public Switched Telephone Network (PSTN). Any connection of this telephone to an off premise application, an out of plant application, any other exposed plant application, or to any equipment other than the intended application may result in a safety hazard, and/or defective operation, and/or equipment damage. "Exposed plant" means where any portion of the circuit is subject to accidental contact with electric lighting or power conductors operating at a voltage exceeding 300 volts between conductors or is subject to lightning strikes.
- The socket outlet, if used, shall be located near the equipment and shall be easily located by the user.
- Use only Mitel approved power adaptors.
- The handset supplied with the telephone is not certified for use with any other telephone. Use of the handset with any other telephone may have the potential to cause hearing loss in the event of a lighting strike on the outside plant wiring.

## **Notice to Canadian Customers**

The Class B digital apparatus complies with Canadian ICES-003.

## Notice to U.S. Customers

This equipment has been tested and found to comply with the limits for a Class B digital device, pursuant to Part 15 of the FCC Rules. These limits are designed to provide reasonable protection against harmful interference in a residential installation. This equipment generates, uses, and can radiate radio frequency energy and, if not installed and used in accordance with the instructions, may cause harmful interference to radio communications. However, there is no guarantee that interference will not occur in a particular installation. If this equipment does cause harmful interference to radio or television reception, which can be determined by turning the equipment off and on, the user is encouraged to try to correct the interference by one or more of the following measures:

- Reorient or relocate the receiving antenna.
- Increase the separation between the equipment and receiver.
- Connect the equipment into an outlet on a circuit different from that to which the receiver is connected.
- Consult the dealer or an experienced radio/TV technician for help.

## **Notice to European Customers**

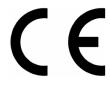

We, Mitel Networks LTD. Of, Mitel Castlegate Business Park Portskewett Caldicot NP26 5YR UK

Mitel Telephone: 8500 Declare that for the hereinafter mentioned product the presumption of conformity with the applicable essential requirements of DIRECTIVE 1999/5/EC OF THE EUROPEAN PARLIAMENT (RTTE DIRECTIVE) AND OF THE COUNCIL is given.

Any unauthorized modification of the product voids this Declaration.

For a copy of the original signed Declaration of Conformity (in full conformance with EN45014), please contact the Regulatory Approvals Manager at the above address.

## **Contents**

| Getting Started                                 | 1  |
|-------------------------------------------------|----|
| Welcome                                         |    |
| About Your Telephone                            | 2  |
| Feature Descriptions                            | 3  |
| Handset                                         | 3  |
| Message Indicator Lamp                          | 3  |
| Volume                                          |    |
| Programmable Buttons.                           |    |
| Dialpad Buttons                                 |    |
| Feature Buttons                                 |    |
| Telephone Signals                               |    |
| Comfort and Safety Tips                         | 5  |
| Headset Instructions                            | 5  |
| Personalizing Your Telephone                    | 7  |
| Adjusting the Viewing Angle                     | 7  |
| Changing Volume Levels                          | 7  |
| Changing the Ring Tone                          | 8  |
| Listening to Background Music                   | 8  |
| Using Programmable Buttons                      | 9  |
| Default Access Codes                            |    |
| Outside Line Access Codes                       |    |
| Extension Numbers                               | 10 |
| Default Feature Codes                           | 10 |
| Resetting Programmable Buttons                  | 12 |
| Resetting the Telephone to the Default Settings | 13 |
| Switching Keymaps                               | 13 |
| Activating Door Relay                           | 13 |
| Answering and Placing Calls                     | 15 |
| Answering Calls                                 |    |
| Answering Waiting Calls                         |    |
| Using Automatic Call Access                     |    |
| Redirecting Calls                               |    |
| Using Automatic Trunk Answer                    |    |
| Using Automatic Hunk Answer                     | 10 |

### Contents

|    | Placing Calls                                                                           | 16 |
|----|-----------------------------------------------------------------------------------------|----|
|    | Placing Emergency Calls                                                                 | 16 |
|    | Placing Internal Calls                                                                  | 16 |
|    | Requesting a Callback (Queuing the Telephone)                                           | 16 |
|    | Using Camp-on                                                                           |    |
|    | Placing External Calls                                                                  |    |
|    | Redialing a Number                                                                      | 17 |
|    | Using Speed Dial                                                                        | 18 |
|    | Using System Speed Dial                                                                 |    |
|    | Using Station Speed Dial                                                                |    |
|    | Storing Station Speed-Dial Numbers                                                      |    |
|    | Dialing Station Speed-Dial Numbers                                                      |    |
|    | Deleting Station Speed-Dial EntriesAssigning Speed-Dial Numbers to Programmable Buttons |    |
|    | Using Account Codes                                                                     |    |
|    | Using Account Codes                                                                     | 19 |
| Са | all Features                                                                            | 21 |
|    | Using Handsfree Mode                                                                    | 21 |
|    | Using Ring Intercom Always                                                              | 21 |
|    | Enhanced Speakerphone Mode                                                              | 21 |
|    | Using Mute                                                                              |    |
|    | Placing Calls On Hold                                                                   |    |
|    | Entering a Hookflash                                                                    |    |
|    | -                                                                                       |    |
|    | Transferring Calls                                                                      |    |
|    | Transferring Calls to Other Extensions                                                  |    |
|    | Transferring Calls to External Numbers                                                  |    |
|    | Using Reverse Transfer                                                                  |    |
|    | Forwarding Calls                                                                        |    |
|    | Manual Call Forwarding                                                                  |    |
|    | System Forwarding                                                                       | 24 |
|    | Using Dynamic Extension Express                                                         | 25 |
|    | Using the Handoff - Push/Pull Feature                                                   | 26 |
|    | Receiving Message Waiting Indications                                                   | 27 |
|    | Placing Ad Hoc Conference Calls                                                         | 28 |
|    | Adding a Conference Party                                                               | 28 |
|    | Transferring a Conference                                                               | 28 |
|    | Dropping Out of a Conference                                                            | 28 |
|    | Ending a Conference and Placing all Parties on Hold                                     | 29 |

| Using Meet-Me Conferencing                      |    |
|-------------------------------------------------|----|
| Conference Assistant                            |    |
| Access Codes                                    |    |
| Setting Up a Meet-Me Conference                 |    |
| Joining a Meet-Me Conference                    |    |
| Dropping Out of a Meet-Me Conference            | 31 |
| Putting a Meet-Me Conference on Hold.           | 31 |
| Transferring a Meet-Me Conference               | 31 |
| Using Record-A-Call                             |    |
| Using Group Listen                              |    |
| Using Secondary Extension Buttons               |    |
| Using Hot Desking                               |    |
| Using Configuration Assistant                   |    |
| Changing Your Station Passcode                  |    |
| Accessing Configuration Assistant.              |    |
| Changing the Dynamic Extension Express Settings |    |
| Changing the DND Settings                       |    |
| Changing the Manual Call Forwarding Settings    |    |
| Managing Meet-Me Conferencing Access Codes      |    |
| Using Remote Programming                        | 39 |
| Changing the Dynamic Extension Express Settings |    |
| Changing the DND Settings                       |    |
| Changing the Manual Call Forwarding Settings    | 40 |
| Changing Your Station Passcode                  | 41 |
| Messages                                        | 43 |
| Leaving Messages at Other Extensions            |    |
| Retrieving Messages                             |    |
| Canceling Messages Left at Other Extensions     |    |
| Deleting Messages                               | 44 |
| Using Do-Not-Disturb                            | 45 |
| Using Reminder Messages                         | 46 |
| Paging Other System Users                       |    |
| Placing a Page Announcement                     |    |
| Enabling or Disabling the Page Feature          | 47 |

### Contents

### **Hunt Groups**

| Logging in to ACD Hunt Groups             | . 49 |
|-------------------------------------------|------|
| Logging out of ACD Hunt Groups            | . 50 |
| Stopping the ACD Hunt Group Wrap-up Timer | . 50 |
| Other Hunt Group Features                 | . 50 |
| Requesting Agent Help                     | . 50 |
| Diverting Hunt Group Calls                | . 50 |
| Hunt Group Supervisor Features            | . 51 |
| Accepting or Rejecting Agent Help Calls   | . 51 |
| Monitoring Calls                          | . 51 |
| Stealing Hunt Group Calls                 | . 51 |
| Using Barge-In                            | . 52 |
| Troubleshooting                           | 53   |
| Contact Information                       | . 53 |
| Troubleshooting Tips                      | . 53 |
| Index                                     | 55   |

49

## **Getting Started**

## Welcome

The instructions in this guide are for using the Mitel 8500 telephone on the Mitel 5000 Communications Platform (CP). The *Quick Reference Guide* located at the beginning of this guide is an overview of frequently used features.

Your telephone should be powered on and ready to use. If you have any questions on the operation of your telephone, contact your system administrator for assistance.

Because a variety of voice mail products work with the Mitel 5000 CP, this guide does not include voice mail instructions. For voice mail instructions, refer to the voice mail user guide for your system. For example, refer to the *Enterprise Messaging, Unified Voice Messaging, and Embedded Voice Mail Card User Guide*, part number 835.3205, or the *Mitel NuPoint Unified Messaging User Guide* on the <u>Mitel Web site</u> (http://edocs.mitel.com). Contact your system administrator for more information about your voice mail system.

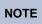

Because many telephone features can be programmed to perform various tasks, some features may work differently than the descriptions in this guide. Contact your system administrator for more information.

## **About Your Telephone**

Your telephone is equipped with a Message Indicator lamp and two types of buttons.

- Dialpad Buttons: Allow you to enter numbers and letters.
- Feature Buttons: Provide quick access to various telephone features.

See "Feature Descriptions" on page 3 for more information about the telephone features

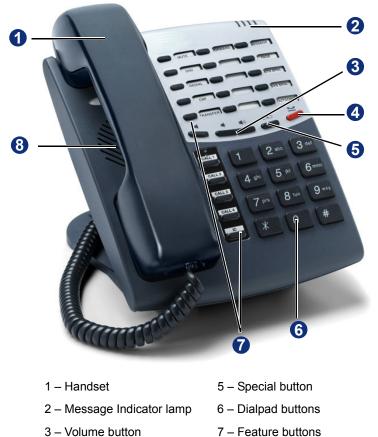

8 - Speaker

4 – Hold button

Mitel<sup>®</sup> 8500 Telephone User Guide – Issue 15, February 2011

### **Feature Descriptions**

The following sections describe default configurations. Your telephone may be programmed differently. Contact your system administrator for more information. See "About Your Telephone" on page 2 for telephone feature locations.

### Handset

The handset provided with this equipment is hearing aid compatible (HAC). If you are using Handsfree Mode, you need to lift the handset before speaking.

### Message Indicator Lamp

The Message Indicator lamp flashes or stays lit to indicate call, message, and feature activity. See "Leaving Messages at Other Extensions" on page 43.

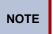

By default, the Message Indicator lamp is lit when you receive new messages. However, this lamp can be programmed for other functions. Contact your system administrator for more information.

Message Indicator lamp signals are described in the following table.

| Message Indicator Lamp Signal | Description                                     |
|-------------------------------|-------------------------------------------------|
| Rapidly flashing              | You have an incoming call.                      |
| Slowly flashing               | You have a waiting message or callback message. |
| On                            | You are on a call or using a feature.           |
| Off                           | Your telephone is idle.                         |

### Volume

The telephone system has eight volume settings: handset intercom, handset outside call, speakerphone intercom, speakerphone outside call, background music, ringing, handset intercom dial tone, and speakerphone intercom dial tone.

### **Programmable Buttons**

Most of the buttons on your telephone are preprogrammed by the system administrator. However, you can program some of the telephone buttons for quick access to features or speed-dial entries. See "Using Programmable Buttons" on page 9 for instructions.

### **Dialpad Buttons**

Use the dialpad buttons to dial telephone numbers and enter feature codes.

### **Feature Buttons**

Feature buttons provide quick access to commonly used features. See the following table for descriptions.

| Button           | Action                                                                                                    |  |
|------------------|----------------------------------------------------------------------------------------------------|--|
| 🔿 (Special)      | Activates features while on active calls. Depending on how your system<br>is configured, you may need to press this button before you dial a<br>feature code. |  |
| (Up) (Up) (Down) | Provides volume control for the ringer, handset, and speaker.                                                                                                 |  |
| (Speaker)        | Activates Handsfree Mode (speakerphone).                                                                                                    |  |
|                  | Activates features.                                                                                                    |  |
| Hold)            | Places the current call on hold.                                                                                                    |  |
| CALL             | Selects an outside line or answers a call.                                                                                                    |  |
| IC               | Answers an intercom (internal) call.                                                                                                    |  |
| MUTE             | Mutes the microphone.                                                                                                    |  |
| DND              | Turns DND mode on or off.                                                                                                    |  |
| PAGE             | Selects a page zone to place a page.                                                                                                    |  |
| STN SPDL         | Accesses Station Speed-Dial numbers.                                                                                                    |  |
| SYS SPDL         | Accesses System Speed-Dial numbers.                                                                                                    |  |
| REDIAL           | Redials last external telephone number.                                                                                                    |  |
| CNF              | Places a conference call.                                                                                                    |  |
| TRANSFER         | Transfers the current call.                                                                                                    |  |
| MSG              | Connects to silent and voice messages.                                                                                                    |  |
| FWD              | Forwards the call to the specified number.                                                                                                    |  |
| ANSWER           | Answers calls.                                                                                                    |  |
| OUTGOING         | Selects an outgoing line for external calls.                                                                                                    |  |

### **Telephone Signals**

The telephone has several audio and visual signals to indicate feature activity. The following are a few helpful tips:

- · Any buttons that are lit or blinking indicate call or feature activity.
- All telephone button lamps illuminate at the same time for a few seconds when the telephone is reset or powered on.
- The following actions may cause an error tone:
  - Pressing an invalid button combination.
  - Selecting a restricted feature.
  - o Dialing a restricted or invalid number.
  - o Dialing too slowly between digits.
  - Waiting too long before performing the next step.

To correct and error tone, hang up and try again.

- Many features "time-out" if you wait too long before performing the next step. If this happens, you must start over.
- "Off-hook" means the handset is in use. "On-hook" means the handset is idle.

## **Comfort and Safety Tips**

Observe the following comfort and safety tips when using the telephone:

- Do not cradle the handset: Prolonged use of the handset can lead to neck, shoulder, or back discomfort, especially if you cradle the handset between your neck and shoulder. If you frequently use the telephone, you might find a headset more comfortable. See "Headset Instructions" on page 5.
- Adjust the viewing angle: The built-in stand tilts to give you a better view of the buttons. See "Adjusting the Viewing Angle" on page 7.
- **Protect your hearing**: Because prolonged exposure to loud sounds can contribute to hearing loss, keep the volume at a moderate level. You can adjust the volume levels of the handset receiver or headset. See "Changing Volume Levels" on page 7.

## **Headset Instructions**

When using a headset, press d (Speaker) to connect to or disconnect from calls.

If you have both a headset and a handset connected to your telephone and you are using the headset, you can quickly transfer audio to the handset by lifting the handset from the cradle. Press for transfer the call back to the headset before replacing the handset in the cradle.

The headset must be HAC.

**NOTES** If your headset has a power-saver mode, make sure the system administrator has enabled the "Headset Connect Tone" feature. If this is not enabled, you may miss the first few seconds of an incoming call.

#### To connect and activate the headset:

- 1. Insert the headset jack into the Headset port located on the back of the telephone.
- 2. Dial 317 to turn the headset on.

#### To diable Headset mode and activate the handset and speakerphone:

Dial 317. The handset or speakerphone is now activated.

## **Personalizing Your Telephone**

This chapter describes features you can use to personalize your telephone.

## **Adjusting the Viewing Angle**

You can tilt the telephone stand for a better view of the buttons.

#### To adjust the viewing angle:

- 1. Position the bottom of the telephone base on a flat surface.
- 2. Tilt the telephone to the desired angle.
- 3. Place the "feet" of the support mechanism in the holes on the base to secure the position of the telephone.

## **Changing Volume Levels**

You can change the following volume levels:

- Ringer (alerting tone)
- Handset
- Headset
- Background music
- External speaker

You must be using the feature to change the volume level. For example, if you want to change handset volume level, you must be using the handset. However, you can adjust the ringer (alerting tone) volume level when the telephone is idle.

#### To change a volume level:

- 1. While using the feature, press (Up) to increase the volume, or press (Down) to decrease the volume.
- 2. Press the center of the button to save the setting.

## **Changing the Ring Tone**

You can select one of nine different ring tones.

#### To change the ring tone:

- 1. With the handset on-hook, dial **398**.
- 2. Do one of the following to listen to (or turn off) ring tones:
  - Press 0 to turn the ringer off.
  - Press (Up) or (Down) or 1 to 9 to listen to ring tones.
- 3. Press (Speaker), #, or lift and replace the handset to select the ring tone.

## Listening to Background Music

If your system is equipped with a music source, you can listen to Background Music or system audio (for example, organizational conference calls) through the external speaker.

To turn background music on or off:

Dial 313 (on/off toggle).

## **Using Programmable Buttons**

For quick access, you can assign feature codes, extensions, speed-dial numbers, trunks, or other resources to your programmable buttons. You can then press the programmed buttons to activate features or place calls. See "Default Access Codes" and "Default Feature Codes" on page 10 for code lists. You cannot reprogram the default button assignments. See "Programmable Buttons" on page 3.

#### To program a button:

- 1. With the handset on-hook, dial **397**.
- 2. Press the button that you want to program.
- Enter the feature code, extension number, station speed-dial number, or system speeddial number to be assigned to the button. To assign speed-dial numbers to programmable buttons, see "Assigning Speed-Dial Numbers to Programmable Buttons" on page 40

| NOTE | Before or after assigning the speed-dial number to a programmable button,<br>make sure the speed-dial number has either a Station Speed Dial bin or<br>System Speed Dial location assigned to it. For System Speed Dial numbers,<br>numbers are pre-assigned to the System Speed Dial locations (000 to 999<br>or 0000 to 4999) by your system administrator. Therefore, you just need to<br>choose a System Speed Dial location that you want to use (see "Using<br>System Speed Dial" on page 18 for details). For Station Speed Dial<br>numbers, you must manually store numbers in the Station Speed Dial bins<br>(0 to 9). See "Storing Station Speed-Dial Numbers" on page 18. |
|------|----------------------------------------------------------------------------------------------------|

After you program a button, you can:

- Press the button to place a call to the assigned extension.
- Press the button and then hang up to transfer a call to the assigned extension. If the call is transferred to voice mail you hear repeating double tones.
- Visually monitor the call activity of the assigned extension if the button you assign has a lamp.

The following table describes the lamp signals and the indicated call activity for a Programmable Key Module (PKM) button (station speed-dials do not show status):

| Lamp Signals          | Description                                                 |  |
|-----------------------|-------------------------------------------------------------|--|
| Continuously Lit      | The extension is busy or off-hook.                          |  |
| Slowly flashing       | The extension is in Do-Not-Disturb (DND).                   |  |
| Quickly flashing      | The extension has a call ringing in.                        |  |
| Continuously flashing | The extension is causing a "Station Off-Hook" system alarm. |  |

### **Default Access Codes**

The following are default system access codes. If your system uses different codes, record the codes in the "New Code" column for reference.

### **Outside Line Access Codes**

| Code Type                  | Code                 | New Code |
|----------------------------|----------------------|----------|
| Emergency Call             | 911 (999/112 Europe) |          |
| Outgoing Call (Default)    | 8                    |          |
| Select Line Group 1 to 208 | 92001 to 92208       |          |
| Automatic Route Selection  | 92000                |          |

### **Extension Numbers**

| Code Type            | Code         | New Code |
|----------------------|--------------|----------|
| Attendant            | 0            |          |
| Telephone Extensions | 1000 to 1999 |          |
| Hunt Groups          | 2000 to 2299 |          |

### **Default Feature Codes**

The following table lists default feature codes.<sup>1</sup> If your system administrator changes any of the default codes, you can record the new codes for reference in the "New Code" column.

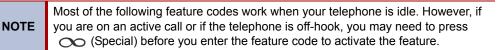

#### To delete the characters entered:

Press ڬ (Hold) to move the cursor to the left and delete the characters entered.

#### To cancel the feature:

Press \*.

| Feature                       | Page | Code | New Code |
|-------------------------------|------|------|----------|
| Account Code – Follow Calls   | 19   | 391  |          |
| Account Code – Optional       | 19   | 390  |          |
| ACD Agent – Log In            | 49   | 326  |          |
| ACD Agent – Log In or Log Out | 49   | 328  |          |
| ACD Agent – Log Out           | 49   | 327  |          |
| ACD Agent – Wrap-up Terminate | 50   | 329  |          |
| Activate Door Relay           | 13   | 332  |          |
| Agent Help – Reject           | 50   | 376  |          |

1. These features shown may or may not be enabled for your system.

| Feature                                  | Page | Code | New Code |
|------------------------------------------|------|------|----------|
| Agent Help – Request                     | 50   | 375  |          |
| Answer Ringing Call                      | 15   | 351  |          |
| Automatic IC Call Access – On and Off    | 15   | 361  |          |
| Automatic Trunk Call Access – On and Off | 15   | 360  |          |
| Automatic Trunk Answer                   | 24   | 350  |          |
| Background Music – On and Off            | 8    | 313  |          |
| Barge-In                                 | 52   | 386  |          |
| Call Forward – All Calls                 | 24   | 355  |          |
| Call Forward – If Busy                   | 24   | 357  |          |
| Call Forward – If No Answer              | 24   | 356  |          |
| Call Forward – No Answer/Busy            | 24   | 358  |          |
| Conference                               | 28   | 5    |          |
| Default Station                          | 13   | 394  |          |
| Do-Not-Disturb                           | 45   | 370  |          |
| Do-Not-Disturb – Cancel                  | 45   | 371  |          |
| Do-Not-Disturb – On and Off              | 45   | 372  |          |
| Do-Not-Disturb – Override                | 45   | 373  |          |
| Dynamic Extension Express On             | 25   | 363  |          |
| Dynamic Extension Express Off            | 25   | 362  |          |
| Dynamic Extension Express On/Off         | 25   | 364  |          |
| Dynamic Extension Express Handoff        | 25   | 388  |          |
| Group Listen                             | 32   | 312  |          |
| Handsfree – On and Off                   | 21   | 319  |          |
| Headset – Off                            | 5    | 316  |          |
| Headset – On                             | 5    | 315  |          |
| Headset – On and Off                     | 5    | 317  |          |
| Hold – Individual                        | 22   | 336  |          |
| Hold – System                            | 22   | 335  |          |
| Hookflash (Recall in Europe)             | 22   | 330  |          |
| Hot Desk On/Off                          | 34   | 348  |          |
| Hunt Group – Remove                      | 50   | 322  |          |
| Hunt Group – Remove/Replace              | 50   | 324  |          |
| Hunt Group – Replace                     | 50   | 323  |          |
| Message – Cancel Left Message            | 44   | 366  |          |
| Message – Delete Message                 | 44   | 368  |          |
| Message – Leave Message                  | 43   | 367  |          |
| Microphone Mute – On and Off             | 22   | 314  |          |

| Feature                                  | Page | Code | New Code |
|------------------------------------------|------|------|----------|
| Page                                     | 47   | 7    |          |
| Page Receive – On/Off                    | 47   | 325  |          |
| Page Receive – On and Off                | 47   | 325  |          |
| Program Buttons                          | 9    | 397  |          |
| Program Station Passcode                 | 39   | 392  |          |
| Programmable Buttons – Return to Default | 12   | 395  |          |
| Queue (Callback) Request                 | 16   | 6    |          |
| Record-A-Call                            | 32   | 385  |          |
| Redial                                   | 17   | 380  |          |
| Redirect Call                            | 15   | 331  |          |
| Reminder Message                         | 46   | 305  |          |
| Reminder Message – Cancel                | 46   | 306  |          |
| Remote Programming                       | 39   | 359  |          |
| Reverse Transfer (Call Pick-Up)          | 23   | 4    |          |
| Ring Intercom Always – On and Off        | 21   | 377  |          |
| Ring Tone Selection                      | 8    | 398  |          |
| Station Monitor                          | 51   | 321  |          |
| Station Speed Dial                       | 18   | 382  |          |
| Station Speed Dial – Programming         | 18   | 383  |          |
| Steal Call                               | 51   | 387  |          |
| Switch Keymap                            | 13   | 399  |          |
| System Forward – Off                     | 24   | 353  |          |
| System Forward – On                      | 24   | 352  |          |
| System Forward – On and Off              | 24   | 354  |          |
| System Speed Dial                        | 18   | 381  |          |
| Transfer To Hold                         | 22   | 346  |          |
| Transfer To Ring                         | 22   | 345  |          |

## **Resetting Programmable Buttons**

You can reset programmed buttons to the default assignments. Resetting the programmable buttons does not reset button assignments programmed by the system administrator.

To reset the feature buttons to the default values:

With the handset on-hook, dial 395.

## **Resetting the Telephone to the Default Settings**

Resetting the telephone to the default settings does the following:

- Returns all volume settings to the default levels. See "Changing Volume Levels" on page 7.
- Cancels Background Music. See "Listening to Background Music" on page 8.
- Cancels Callback (queue) requests. See "Requesting a Callback (Queuing the Telephone)" on page 16.
- Restores Handsfree Mode. "Using Handsfree Mode" on page 21.
- Cancels Manual Call Forwarding. See "Manual Call Forwarding" on page 24.
- Cancels System Forwarding. See "System Forwarding" on page 24.
- Cancels Do-Not-Disturb (DND). See "Using Do-Not-Disturb" on page 45.
- Restores Page settings. See "Paging Other System Users" on page 47.
- Resets hunt group calls. See "Hunt Groups" on page 49.

To return your telephone to the default settings:

Dial 394.

## Switching Keymaps

Keymaps are the default button assignments on your telephone. Your system administrator may have programmed an alternate keymap, allowing you to switch between keymap assignments. Contact your system administrator for more information.

To switch between keymaps when your telephone is idle:

With the handset on-hook, dial 399.

To switch between keymaps during a call:

Press oo (Special), and then dial 399.

## **Activating Door Relay**

If the Activate Door Relay feature is enabled, you can unlock a door (i.e., "buzz" it open) through your telephone.

You can enter the Activate Door Relay feature code while idle or while on a call. This allows you to activate the feature while talking to a communications device mounted at the door without first having to hang up. When activated while on a call, the feature will not affect the call in progress.

You can add the Activate Door Relay feature to a phone keymap button, just like any other station feature.

#### To unlock a door:

While idle or while on a call, dial 332. The door is unlocked.

## **Answering and Placing Calls**

The following instructions describe how to answer and place internal and external calls and how to use related features.

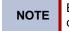

By default, internal (intercom) calls are assigned to the **IC** button, and external calls are assigned to the **CALL** buttons.

## **Answering Calls**

Your telephone may be preset to automatically answer incoming internal calls in Handsfree Mode. To disable Handsfree Mode, see "Using Handsfree Mode" on page 21. After disabling Handsfree Mode, you can use your handset or headset to answer incoming calls.

#### To answer a call:

Lift the handset, or press **(**Speaker) to answer a call while using a headset, or to answer a call in Handsfree Mode. See "Using Handsfree Mode" on page 21.

If you are currently on a call, press the flashing **IC** or **CALL** button to answer a waiting call. See "Answering Waiting Calls" below.

## **Answering Waiting Calls**

If you receive a call while you are on another call, you hear a "call waiting" tone, the **IC** or **CALL** button flashes.

#### To answer a waiting call:

Press the flashing **IC** or **CALL** button. This action hangs up on the connected call and connects you to the waiting call. You can also place the first call on hold before you answer the waiting call. See "Placing Calls On Hold" on page 22.

## **Using Automatic Call Access**

Automatic Call Access connects you to incoming internal or external calls when you pick up the handset or press (Speaker). When Automatic Call Access is turned off, you must press the flashing **IC** or **Call** button to answer incoming calls.

#### To use Automatic Call Access for incoming IC calls:

With the handset on-hook, dial 361 (on/off toggle).

#### To use Automatic Call Access for incoming external (trunk) calls:

With the handset on-hook, dial 360 (on/off toggle).

## **Redirecting Calls**

You can redirect incoming calls to other extensions, external numbers, or send a DND message (see page 45).

#### To redirect calls:

- 1. While a call is ringing, dial 331.
- 2. Do one of the following:
  - Dial the extension number, or press the **Outgoing** button or the Outgoing Call access code (the default code is **8**), and then dial the external number.
  - Enter the DND code.

## **Using Automatic Trunk Answer**

You can use Automatic Trunk Answer to answer incoming external calls for other internal parties who are members of an "Answer Access" list.<sup>1</sup> Your system administrator creates Answer Access lists. Contact your system administrator for Answer Access list extensions.

Automatic Trunk Answer answers calls in the order they are received (that is, the first call received by any extension in the Answer Access list is the first one answered).

#### To use Automatic Trunk Answer:

- 1. When an incoming external call is ringing at another Answer Access list extension, lift the handset or press (Speaker).
- 2. Dial **350** or press the flashing **Trunk** <*number*> button.

## **Placing Calls**

The following instructions describe how to place calls and use related features.

### **Placing Emergency Calls**

#### To place an emergency call:

Dial the emergency number (911 U.S. or 999/112 Europe). The system immediately places the emergency call as soon as you dial the number, even if you do not select an outside line.

### **Placing Internal Calls**

Internal calls are calls placed to other extensions in the system. Internal calls are assigned to the Intercom (IC) button on your telephone. Contact your system administrator for a list of extension numbers.

#### To place an internal call:

- 1. With or without the handset lifted, dial the extension number.
- 2. If you are using Handsfree Mode, listen for the double tone and then begin to speak.

If there is no answer or if the extension is busy, you can do the following:

- Request a callback (queue). See Requesting a Callback (Queuing the Telephone) below.
- Camp-on to the busy extension. See "Using Camp-on" on page 17.
- Leave a message. See "Leaving Messages at Other Extensions" on page 43.

### **Requesting a Callback (Queuing the Telephone)**

When you request a callback (queue the telephone), the system automatically calls to connect you to the extension when it becomes available.

#### To request a callback:

If there is no answer or if the extension is busy, press  $\infty$  (Special) followed by **6**, and then hang up. When the extension becomes available, your extension rings.

#### To cancel the callback request:

Press 6.

<sup>1.</sup> This feature may or may not be enabled for your system.

### Using Camp-on

Camp-on keeps you connected to the called extension until it becomes available. You cannot use Camp-on if the called extension is in DND, or if the call is forwarded to voice mail. See "Using Do-Not-Disturb" on page 45.

#### To use Camp-on:

Stay on the line and wait for the extension to become available—do not hang up. If Camp-on is enabled, you hear Music-on-Hold while you are waiting.

## **Placing External Calls**

NOTES

The following sections describe features used when placing external calls.

#### To place an external call:

- 1. Press the **OUTGOING** button, an unlit **CALL** button, or enter the Outgoing Call access code (the default code is **8**).
- 2. Dial the number.

If you cannot place an external call because all outgoing lines are busy, you can request a callback, which prompts the system to contact you when a line becomes available. See "Requesting a Callback (Queuing the Telephone)" above.

If you are prompted for an account code (indicated by a single beep), you must enter an account code before you can place your call. See "Using Account Codes" on page 19.

Depending on system configuration, you may also be able to use one of the following methods to select an outgoing line:

- Enter the Select Line Group feature code. The default codes are 92001 to 92208.
- Enter the Automatic Route Selection (ARS) feature code. The default code is 92000.

Contact your system administrator for more information about using Select Line Group or ARS access codes.

### **Redialing a Number**

You can quickly redial the last *external* number dialed. Although most phones are programmed to redial the last number dialed, your system administrator can program your telephone to redial the last number saved. You cannot redial extension numbers.

#### To use Redial:

With or without the handset lifted, press **REDIAL**. The system automatically selects a line and dials the number.

#### To use the Last Number Saved feature:

- To save the last number dialed: While the telephone is idle or while listening to intercom dial tone, press the **REDIAL** button.
- To redial the saved number: After selecting a line, press REDIAL. The number is redialed.

## **Using Speed Dial**

You can use speed dial to quickly dial stored telephone numbers. Speed-dial numbers are either stored in the system (System Speed Dial), or in your telephone (Station Speed Dial).

## **Using System Speed Dial**

Your system administrator assigns Speed-Dial location numbers, which are available to everyone in the system. Contact your system administrator for more information.

#### To Dial System Speed-Dial numbers:

- 1. Dial 381 and then enter the speed-dial location (000 to 999 or 0000 to 4999).
- 2. Press # to dial the number.

## **Using Station Speed Dial**

You can use Station Speed Dial to store telephone numbers for your personal use. Other system users do not have access to your Station Speed-Dial numbers.

### **Storing Station Speed-Dial Numbers**

You can store up to 10 Station Speed-Dial numbers.

#### To store a Station Speed-Dial number:

- 1. With the handset on-hook, dial 383.
- 2. Enter the speed-dial location (0 to 9).
- 3. Enter the number of the speed-dial contact (up to 16 characters).
- 4. Press # to save the number.

### **Dialing Station Speed-Dial Numbers**

#### To dial a Station Speed-Dial number:

Dial **382**, and then enter the Station Speed-Dial location number (**0** to **9**). The system dials the number.

**NOTE** You can also program buttons to dial Station Speed-Dial numbers. See "Assigning Speed-Dial Numbers to Programmable Buttons" on page 19.

### **Deleting Station Speed-Dial Entries**

#### To delete a Station Speed-Dial entry:

- 1. With the handset on-hook, dial **383**.
- 2. Enter the speed-dial location (0 to 9).
- 3. Program a new number for the location code or press # to exit.

### **Assigning Speed-Dial Numbers to Programmable Buttons**

You can assign Station or System Speed-Dial numbers to your programmable buttons. Before assigning the speed-dial number to a programmable button, make sure the number has either a Station or System Speed-Dial code assigned to it.

#### To program a Station Speed-Dial button:

- 1. Lift the handset, and dial 397.
- 2. Press the button that you want to program.
- 3. Dial **382**.
- 4. Enter the speed-dial bin (0 to 9).

#### To program a System Speed-Dial button:

- 1. Lift the handset, and dial 397.
- 2. Press the button that you want to program.
- 3. Dial 381.
- 4. Enter the speed-dial location (000 to 999 or 0000 to 4999).

## **Using Account Codes**

Account codes record information for phone record reports. You may be required to enter account codes when placing calls. Contact your system administrator for more information about using account codes.

There are three types of account codes:

- **Standard account codes**: Automatically entered into the phone record report whenever you place a call.
- Forced account codes: Entered before you can place an outside call.
- Optional account codes: Entered at any time during a call.

#### To enter an optional account code:

- 1. While off-hook, press 🔿 (Special), and then dial **390**.
- 2. Enter the optional account code, and then press #.

#### To set an account code for all calls placed from your telephone:

Dial **391** followed by the account code, and then press **#**. This code is used for all calls made from your telephone until it is disabled.

#### To disable the code:

Dial **391**, and then press **#**.

## **Call Features**

The following sections describe call-related features.

## **Using Handsfree Mode**

You can use Handsfree Mode to activate the speaker after you lift the handset.

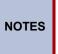

The Ring Intercom Always feature prevents calls from being answered in Handsfree Mode (see the following section).

You cannot use Handsfree Mode if you are using a headset, or if you have more than one telephone assigned to an extension number.

#### To use Handsfree Mode:

With the handset on-hook, dial 319 (on/off toggle).

## **Using Ring Intercom Always**

If another extension has Handsfree Mode enabled for incoming internal calls (see the previous section), you can use Ring Intercom Always to override Handsfree Mode on the extension, requiring the called party to pick up the handset to answer your call.

#### To override Handsfree Mode for the current call:

- 1. Before you enter the extension number, press #.
- 2. Dial the extension number.

#### To use Ring Intercom Always to always send non-handsfree calls:

With the handset on-hook, dial 377 (on/off toggle).

## **Enhanced Speakerphone Mode**

The Enhanced Speakerphone Mode<sup>1</sup> improves transmission quality while on a speakersphone call over a limited volume level (the range is typically 1 to 3).

#### To enable enhanced speakerphone mode while on a call:

Do one of the following:

- Press OO (Special), and then press I (Speaker).
- Press  $\bigcirc$  (Special), and then dial **310**. The speakerphone returns to standard mode when you end the call.

There will be about one second of white noise while the speakerphone circuitry is calibrated to the call. Both parties should avoid speaking during this white noise.

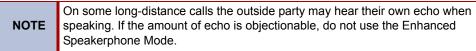

<sup>1.</sup> This feature may or may not be enabled for your system.

## **Using Mute**

You can use Mute to temporarily turn off your microphone, preventing the other party on the call from hearing you.

To mute or unmute the microphone:

While on a call, press the **MUTE** button. When the microphone is muted, the Mute button lamp is lit. Press the **MUTE** button again to turn the microphone back on.

## **Placing Calls On Hold**

You can place calls on either Individual Hold or System Hold.

- Individual Hold: Places an internal or external call on hold at your telephone.
- System Hold: Places an external call on hold in the system. You can then pick up the call
  from any telephone that indicates a flashing Call button for the call, including the
  telephone that placed it on hold.

#### To place a call on Individual Hold:

- 1. Press 🞽 (Hold).
- 2. Hang up or place another call.

#### To place an outside call on System Hold:

- 1. Press oo (Special), and then dial 335.
- 2. Hang up or place another call.

#### To place a call on hold and answer a waiting call:

Press  $\checkmark$  (Hold), and then press the flashing IC or Call button.

#### To return to a call that is on hold:

Press  $\leq$  (Hold), and then lift the handset or press  $\leq$  (Speaker).

## **Entering a Hookflash**

Some telephone companies require you to enter a hookflash (a quick hang up and release) for feature access.

#### To enter a hookflash:

While off-hook, press oo (Special), and then dial 330.

## **Transferring Calls**

You can transfer calls to other extensions or external numbers. You can also transfer conference calls. See "Transferring a Conference" on page 28.

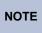

If your system administrator has enabled Transfer-on-Connect for your telephone, you are automatically connected to calls transferred to your extension after the transferring party hangs up. If this option is turned off, you must press a **Call** button to answer calls transferred to your extension.

## **Transferring Calls to Other Extensions**

To transfer a call to another extension:

- 1. While on the call, press the **TRANSFER** button, and then dial the extension number.
- 2. Do one of the following:
  - Wait for an answer, announce the call, and then hang up. If the extension is unavailable, press the flashing **IC** or **CALL** button to return to the caller.
  - Hang up to transfer the call and disconnect the call from your telephone.

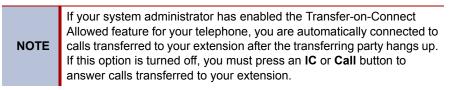

## **Transferring Calls to External Numbers**

To transfer a call to an external number:

- 1. While on the call, press the **TRANSFER** button.
- 2. Press the **OUTGOING** button or the Outgoing Call access code (the default code is **8**) to select an outside line.
- 3. Dial the telephone number.
- 4. Do one of the following:
  - Wait for an answer, announce the call, and then hang up. If the extension is unavailable, press the flashing **CALL** button to return to the caller.
  - Hang up to transfer the call and disconnect the call from your telephone.

## **Using Reverse Transfer**

You can use Reverse Transfer (Call Pick Up) to answer calls that are ringing or holding at other extensions. For example, if you receive a call while you are away from your desk, you can pick up the call from another extension.

#### To use Reverse Transfer:

- 1. Lift the handset, and then press 4.
- 2. Dial the extension or hunt group number or press a PKM button where the call is ringing or holding. The call is transferred to the telephone you are using and you are connected to the caller.

## **Forwarding Calls**

You can use Manual Call Forwarding or System Forwarding to forward calls.

## Manual Call Forwarding

You can use Manual Call Forwarding to send incoming calls to another extension or external number. The following table describes Manual Call Forwarding options.

| Call Forward Feature              | Description                                                                                             | Code |
|-----------------------------------|----------------------------------------------------------------------------------------------------|------|
| Call Forward All Calls            | All incoming calls are forwarded.                                                                       | 355  |
| Call Forward if no<br>Answer      | All incoming calls are forwarded if not<br>answered. (The timer is set by the<br>system administrator.) | 356  |
| Call Forward If Busy              | When your telephone is busy, all incoming calls are forwarded without ringing.                          | 357  |
| Call Forward If No<br>Answer/Busy | All incoming calls are forwarded if your telephone is busy or if you do not answer.                     | 358  |

#### To use Manual Call Forwarding:

- 1. Press FWD.
- 2. Enter the extension number, or press the **OUTGOING** button, and then dial the telephone number.

#### To cancel a Manual Call Forwarding request:

Do one of the following:

Press the **FWD** button, and then press **(**Speaker), or lift and replace the handset.

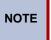

If the Configuration Assistant feature is enabled for your system, you can access a voice guided configuration portal that provides easy-to-use, remote access to the Call Forwarding feature. See page 35 for details.

## **System Forwarding**

You can use System Forwarding to route calls based on the type of call and the idle or busy status of your telephone. You cannot program the System Forward destination. You can only turn it on or off. Contact your system administrator for more information.

#### To turn System Forwarding on or off:

Dial 354 (on/off toggle).

# **Using Dynamic Extension Express**

When you enable Dynamic Extension Express (DEE) on your IP phone, your incoming calls are automatically routed to one or more preprogrammed associated destinations according to the routing steps programmed for you.

Typically, your desk phone is configured to be your main extension. You may be programmed for up to ten associated destinations including: softphone, home IP phone, voice mail, mobile phone, home phone, desk phone 2, mobile phone 2, softphone 2, home IP phone 2, and home phone 2.

Your desk phone, softphone, home IP phone, and voice mail extensions are already programmed in the system, so your system administrator can easily include them in your routing steps. To include your mobile and home phone numbers in your routing steps, you will need to provide these numbers to your system administrator.

#### To enable Dynamic Extension Express:

Dial 363 or 364.

#### To disable Dynamic Extension Express:

Dial 362 or 364.

#### To answer a call routed to your mobile or home phone:

- 1. Answer the call when it rings your telephone. After you speak, the Dynamic Extension Express prompt is played.
- 2. Do one of the following:
  - Press # to accept the call.

**NOTE** You do not need to wait for the prompt to accept the call. You can accept the call immediately by pressing the # button.

 Press \* to send the call to the voice mailbox associated with your main extension (not your mobile phone or home phone voice mailbox). If you do not have a voice mailbox, the "Press \*..." prompt is not played and the call is routed to your main extension.

If you hang up, the call continues to follow your programmed routing steps.

When you enable Dynamic Extension Express, your incoming calls are routed as specified by the routing type programmed for you by your system administrator. The table below provides descriptions for the default routing types.

| Routing Type               | Description                                                                                                    |
|----------------------------|----------------------------------------------------------------------------------------------------|
| Mobile Twinning            | Calls simultaneously ring your desk phone and mobile phone, before going to voice mail.                            |
| Delayed Mobile<br>Twinning | Calls ring your desk phone first, and then ring both your desk phone and mobile phone, before going to voice mail. |

Check with your system administrator to see which routing type has been programmed for you. Your administrator can modify these routing types by adding or removing routing steps, adding or removing destinations, and changing the ring timers, if required.

To ensure that calls are routed correctly to your mobile and home phones, inform your system administrator if either of these phone numbers change.

The following call types do not follow Dynamic Extension Express:

- · Hunt group calls
- Hunt group announcement/overflow calls
- Transfer recalls, Hold recalls, Conference recalls, and Attendant recalls

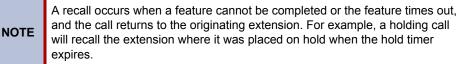

### **Using the Handoff - Push/Pull Feature**

Dynamic Extension Express also includes the Handoff feature, which includes the following functions:

- Push: The Handoff "push" function allows you to move an active call from any of your internal associated destinations (unless that destination is a 5610 Cordless Handset or a UC Express SIP Softphone) to an associated destination without disconnecting audio. The push function is useful if you are leaving the work area, but want to remain connected to an active call.
- **Pull**: The Handoff "pull" function allows you to pull a call that was previously routed to your mobile or home phone back to any of your internal associated destinations (unless that destination is a 5610 Cordless Handset or a UC Express SIP Softphone). The pull function is useful if you answer a call on your mobile phone and then return to your desk.

#### To use the Dynamic Extension Express – Handoff "push" feature:

- 1. While on an active call at your telephone, press  $\infty$  (Special), and then dial **388**. The call rings all of your associated destinations (except voice mail).
- 2. Answer the call at one of your associated destinations. For mobile and home phones, press # to accept the call.

#### To use the Dynamic Extension Express – Handoff "pull" feature:

While on an active call on an associated destination device, lift the telephone handset and dial **388**. A confirmation tone is played and the call is pulled back to your telephone.

**NOTE** If you enter the handoff feature code (388) and hear reorder tone, the call cannot be handed off (see page 54).

#### To cancel the Dynamic Extension Express – Handoff feature:

While the handoff is in-progress, press oo (Special), and then dial 388.

### **Receiving Message Waiting Indications**

If your main extension receives a message waiting indication (MWI) from voice mail or the system's station messaging feature, the MWI is propagated (as applicable) to your other internal associated destinations. If any of your internal associated destinations responds to the MWI, then the MWI is cleared on all of them. Note that if any destination other than your main extension receives an MWI, it will not propagate to the other internal destinations. The MWI has to originate on your main extension.

If enabled, the system can send a text message to your mobile phone to indicate that your main system extension has received a new station message or voice mail message.

Here is an example of an e-mail message generated by a station message:

You have a message from <Username> at extension <Extension>.

Callback: <Auto Attendant Number>

Here is an example of an e-mail message generated by a voice mail message:

You have a new voice mail message for mailbox number <Mailbox Number>.

#### Callback: <Voice Mail Notification and Retrieval Number>

You can use the callback number to easily call back into the system and speak to the messaging party or retrieve your voice mail message. Check with your administrator if you would like to take advantage of this feature.

# **Placing Ad Hoc Conference Calls**

You can place a Ad Hoc<sup>2</sup> conference call with up to three internal or external parties (for a total of four parties, including yourself).

#### To place a conference call:

- 1. While on the first call, press the **CNF** button to place the call on hold.
- Place a call to the next conference party. For external calls, press the OUTGOING button or the Outgoing Call access code (the default code is 8), and then dial the number.
- After the party answers, announce the conference, and then press the CNF button to place the call on hold. If necessary, repeat this step to add the remaining conference party.
- 4. Press the **CNF** button again to start the conference.

## **Adding a Conference Party**

You can add a conference party during the conference.

#### To add a conference party:

- 1. Press the **CNF** button. This leaves the conference parties connected.
- 2. Place a call to the party to be added to the conference, and then announce the conference. Press the **CNF** button twice to add the party and rejoin the conference.

### **Transferring a Conference**

You can transfer an existing conference to another extension.

#### To transfer a conference:

- 1. During the conference, press the **TRANSFER** button, and then dial the extension number.
- 2. Announce the conference (if desired), and then hang up. The party must then press the flashing **CNF** button to connect to the conference.

# **Dropping Out of a Conference**

You can drop out of a conference and return to the conference later.

#### To drop out of a conference:

Press the **CNF** button or  $\checkmark$  (Hold), and then hang up. This removes you from the conference but leaves the other parties connected.

#### To return to the conference:

Press the flashing CALL button, and you are reconnected to the conference.

The traditional conferencing feature that has always been available on the 5000 CP has been renamed as Ad Hoc Conferencing to differentiate it from the Meet-Me Conferencing feature introduced in v5.0 (see page 30).

# **Ending a Conference and Placing all Parties on Hold**

You can end a conference and place all conference parties on Individual Hold, allowing you to toggle between the held parties and speak to one party at a time.

#### To end a conference and place all parties on Individual Hold:

Press the **CNF** button, and then press  $\mathbf{\underline{\vee}}$  (Hold).

#### To toggle between the held callers:

Press ڬ (Hold) twice for internal parties or the flashing CALL button for external parties.

# **Using Meet-Me Conferencing**

The Meet-Me Conferencing feature allows up to eight internal and/or external callers to dial into a conference instead of being manually added by an internal user, as is the case when using the system's traditional "ad hoc" conferencing method. (See page 28 for details on using the traditional Ad Hoc Conferencing method.)

Note that unlike an Ad Hoc Conference, a Meet-Me Conference can consist entirely of outside parties; an internal system user does not have to be present. Also note that the traditional Ad Hoc Conferencing feature is still available for use even when Meet-Conferencing is licensed and enabled. Both conferencing types are available for use as needed.

Many existing system features that work with the traditional Ad Hoc Conferencing method (such as Record-A-Call, transferring a conference, placing a conference on hold, etc.) also work with the Meet-Me Conferencing method.

### **Conference Assistant**

Conference Assistant is a voice-guided application that allows you to initiate or join a Meet-Me Conference by dialing the extension number assigned to the Conference Assistant and then entering the proper access code. If you enter an invalid access code, the Conference Assistant prompts you to try again. The Conference Assistant also lets you know if there are no conferencing circuits available or if the conference is already at capacity.

### **Access Codes**

If Meet-Me Conferencing is enabled for your system, you have the ability to initiate or join a Meet-Me Conference by dialing the Conference Assistant and entering a valid access code. Access codes are typically generated to match each user's extension number, so that each user has their own personal access code for establishing Meet-Me Conferences.

In addition to the personal access code that may match your extension, you can also use the Configuration Assistant application to create conferences with unique system-generated access codes. (See page 35 for details.)

# Setting Up a Meet-Me Conference

You can set up a Meet-Me Conference using either your personal access code or a systemgenerated access code. (See the previous section for more information on access codes.)

#### To set up a Meet-Me Conference using a personal access code:

- 1. Tell all intended conference participants to call the Conference Assistant at an agreedupon time and use your extension number as the access code to join the conference.
- 2. Follow the instructions for "Joining a Meet-Me Conference" on page 31.

To set up a Meet-Me Conference using a system-generated access code:

- 1. Generate a Meet-Me Conference access code through the Configuration Assistant application (see page 38).
- 2. Tell all intended conference participants to call the Conference Assistant at an agreedupon time and use the system-generated number as the access code to join the conference.
- 3. Follow the instructions for "Joining a Meet-Me Conference" on page 31.

### Joining a Meet-Me Conference

You can join a conference with up to seven internal and/or external parties (for a total of eight parties, including yourself).

#### To join a Meet-Me Conference:

- Dial (or ask to be transferred to) the Conference Assistant extension number. (See your administrator if you do not know the extension number.) You hear: "Welcome to the Conference Assistant. Enter an access code, and then press Pound (#). To cancel, press Star (\*)."
- 2. Enter the appropriate access code for the Meet-Me Conference you wish to join (see "Access Codes" on page 30). Note the following:
  - If you enter an invalid access code, the Conference Assistant prompts you to try again.
  - If there are no conferencing resources available, or if the maximum number of allowed parties has already been reached, you hear: "All circuits are busy. Please try again later." Hang up and try again later.
- 3. Once connected, you can talk with other parties who join the conference. (Your phone shows the name of the conference [if available], the total conference duration, and the number of parties connected to the conference.) Note the following:
  - If you are the first person in the conference, you hear: "You are the first person in this conference. Please stay on the line." You then hear music until another caller joins the conference or you hang up.
  - As other parties join or leave the conference, you hear a tone to signal the change.
  - If the conference contains only external callers, the Conference Assistant will
    prompt the participants to extend the conference after a period time. If no one
    presses a digit to extend the conference, the system terminates the conference.

### **Dropping Out of a Meet-Me Conference**

You can leave a conference and still leave the other parties connected.

#### To exit a Meet-Me Conference:

Hang up. The other parties in the conference remain connected.

### Putting a Meet-Me Conference on Hold

You can put a conference on hold at your phone (the other parties remain connected) and then later return to the conference.

#### To put a Meet-Me Conference on Hold:

During the conference, press the Hold button.

#### To return to the Meet-Me Conference:

Lift the handset or press the Speaker button, and then press the Hold button.

### **Transferring a Meet-Me Conference**

You can remove yourself from a conference and transfer it to another party.

#### To transfer a Meet-Me Conference to another extension:

- 1. During the conference, press the **Transfer** button, and then dial the extension number.
- 2. Announce the conference (if desired), and then hang up. CONFERENCE TFR from <*name>* appears on the called party's display.

# **Using Record-A-Call**

You can use Record-A-Call to record an ongoing call as a mailbox message.<sup>3</sup> You can then retrieve the message from your voice mailbox. The Record-A-Call feature stays active after the other party hangs up, so you can add to the recorded call with your own message.

**NOTE** Record-A-Call is not supported on peer-to-peer (P2P) calls. Contact your system administrator for more information.

#### To use Record-A-Call:

- 1. While on a call, press o (Special), and then dial **385** to turn Record-A-Call on.
- 2. Enter the voice mailbox number where you want the recording saved. Both you and the calling party hear a confirmation tone (if enabled).

NOTE

If your system administrator assigns the Record-a-Call voice mailbox destination, you do not need to enter the voice mailbox number.

#### To stop Record-A-Call:

Do one of the following:

- Press 🔿 (Special), and then dial 385.
- Hang up.

## **Using Group Listen**

You can use Group Listen to activate the speaker while you use the handset or headset to continue speaking. This allows other people to hear the other party on the call while the other party can only hear you (through the handset microphone). You cannot use Group Listen in Handsfree Mode.

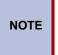

If are using the handset, the (Speaker) button lamp is unlit, even though the speaker is on. However, if you are using a headset, the (Speaker) button lamp is lit. If you press (Speaker) while on either the handset or headset you disconnect the call.

To use Group Listen:

While on a call, press  $\bigcirc$  (Special), and then dial **312**. You hear a confirmation tone. (The other party does not hear the confirmation tone.) Dial **312** again to turn Group listen off.

3

This feature may or may not be enabled for your system.

# **Using Secondary Extension Buttons**

You can use programmable buttons as Secondary Extension buttons.<sup>4</sup> Secondary Extension buttons are assigned to other extensions in the system (primary extensions). Because Secondary Extension buttons are programmed by the system administrator, you cannot change the buttons (for example, assign features to the buttons).

When programmed, you can use Secondary Extension buttons to:

- · Place an internal call to the primary extension.
- Transfer calls to the primary extension.
- Answer a call that is ringing or holding on any CALL button at the primary extension.

Unless internal calls are set up by the system administrator to use **CALL** buttons, you cannot use Secondary Extension buttons to answer ringing or holding internal calls received by the primary extension.

**NOTES** You can use Secondary Extension buttons to notify you when a given number of calls are waiting at the primary extension.

If a Secondary Extension button is flashing (the primary extension has an incoming call), you can press **#** before pressing the flashing Secondary Extension button to call the primary extension and not answer the incoming call.

<sup>4.</sup> Secondary Extension buttons must be programmed by your system administrator.

# **Using Hot Desking**

The Hot Desking feature allows users to share phones or temporarily move to other phones and yet maintain their personal identity and preferred phone configuration settings.

If your administrator has set you up with a Hot Desking Profile, you can log on to any Hot Deskenabled base phone using the Hot Desk feature code (default is 348), your assigned Hot Desk Profile extension number, and your assigned Hot Desk Profile passcode. The system will then apply your phone profile – phone settings such as extension (intercom directory) number, classof-service, language, programmable buttons, etc. – to the phone.

#### To log on to a Hot Desk-enabled base phone:

- 1. At a Hot Desk-enabled base phone, do one of the following:
  - Press the Hot Desk feature button (if one is programmed on the phone).
  - Dial 348.
- 2. Dial your assigned Hot Desk extension number.
- 3. Dial your assigned Hot Desk passcode.

#### To log off of a Hot Desk session:

Do one of the following:

- Press the Hot Desk feature button (if one is programmed on the phone).
- Dial 348.

If you forget to log off and then attempt to log on elsewhere, the system automatically logs you off of the original phone so that you can log on to the new phone.

# **Using Configuration Assistant**

If Configuration Assistant is enabled for your system, you can access this voice guided configuration portal that provides easy-to-use, remote access to the following phone configuration options:

- Dynamic Extension Express (see page 36)
- DND (see page 37)
- Manual Call Forwarding (see page 37)
- Meet-Me Conferencing (see page 38)

NOTE

You need a Configuration Assistant extension number to use this feature. Contact your system administrator for more information.

# **Changing Your Station Passcode**

Before using Configuration Assistant, Mitel recommends that you change your default station (phone) passcode to something more secure.

#### To change your station passcode:

- 1. Dial **392**.
- 2. Enter your current passcode (the default passcode is your extension number), followed by **#**.
- 3. Enter the new passcode followed by #.
- 4. Enter the new passcode again followed by #.

To change the passcode from another phone, see "Changing Your Station Passcode" on page 41.

### **Accessing Configuration Assistant**

Follow the instructions below to access Configuration Assistant.

#### To access Configuration Assistant:

- 1. Access the Configuration Assistant extension number from inside or outside the system by:
  - dialing it from any phone in the system.
  - being transferred to it.
  - dialing it from automated attendant, voice mail, or DISA.
- 2. Do one of the following:
  - If calling from your main desktop phone, proceed to step 3.
  - If calling from someone else's main desktop phone that is designated as a Configuration Assistant user, press the Star button (\*), and then enter your extension number.
  - If calling from a phone that is not designated as a Configuration Assistant user, enter your extension number.
  - If transferred to Configuration Assistant or if calling Configuration Assistant from outside the system, enter your extension number.
- 3. Enter your station passcode, and then press **#**. You may now change the settings for any of the following features:
  - Dynamic Extension Express (see below)
  - DND (see page 37)
  - Manual Call Forwarding (see page 37)
  - Meet-Me Conferencing (see page 38)

# **Changing the Dynamic Extension Express Settings**

**NOTE** This feature is available only if the authenticated extension is identified as a Dynamic Extension Express (DEE) user. See "Using Dynamic Extension Express" on page 25 for more information.

#### To change the DDE settings using Configuration Assistant:

- 1. Access Configuration Assistant as described in "Accessing Configuration Assistant" on page 36.
- Follow the voice prompts to change your DEE status (on or off) or program a mobile phone number. When this option is selected, Configuration Assistant first states whether DEE is currently enabled or not (for example, "Dynamic extension is enabled"), and then offers the following DEE functions:
  - Enable (only if DEE is disabled)
  - Disable (only if DEE is enabled)
  - Program mobile phone number [you do not have to enter the Outgoing feature code (8)]
- 3. Hang up, or press the Star button (\*) to return to the main menu.

## **Changing the DND Settings**

See "Using Do-Not-Disturb" on page 45 for more information about using DND.

#### To change the DND settings using Configuration Assistant:

- 1. Access Configuration Assistant as described in "Accessing Configuration Assistant" on page 36.
- Follow the voice prompts to change your DND status (on or off). There is no option to provide a specific DND status message. When this option is selected, Configuration Assistant first states whether DND is currently enabled or not (for example, "Do-Not-Disturb is currently disabled"), and then offers the following DND functions:
  - Enable (only if DND is disabled)
  - o Disable (only if DND is enabled)
- 3. Hang up, or press the Star button (\*) to return to the main menu.

### **Changing the Manual Call Forwarding Settings**

See "Manual Call Forwarding" on page 24 for more information about Manual Call Forwarding.

#### To change the Manual Call Forwarding settings using Configuration Assistant:

- 1. Access Configuration Assistant as described in "Accessing Configuration Assistant" on page 36.
- 2. Follow the voice prompts to change your manual call forwarding status (on or off). There is no option to provide a specific call forwarding condition, such as no answer or busy. When this option is selected, Configuration Assistant first states whether call forwarding is currently enabled or not (for example, "Call Forwarding is enabled") and then offers the following forwarding functions:
  - Forward calls to voice mail
  - Forward calls to an internal extension number
  - Forward calls to an external phone number [you do not have to enter the Outgoing feature code (8)]
  - Disable (only if Call Forwarding is enabled)
- 3. Hang up, or press the Star button (\*) to return to the main menu.

### Managing Meet-Me Conferencing Access Codes

See "Using Record-A-Call" on page 32 for more information about Meet-Me Conferencing.

**NOTES** This feature is available only if Meet-Me Conferencing is enabled on your phone system.

While using Configuration Assistant options, you can press the Star button (\*) any time you wish to cancel the current operation and return to the main menu.

#### To create a new Meet-Me Conference access code:

- 1. Access Configuration Assistant as described in your existing phone user guide.
- 2. Follow the voice prompts to select the conference option, and then select the option to create a new conference access code. Configuration Assistant states your new access code.
- 3. Hang up, or press \* to return to the main menu.

#### To delete an existing Meet-Me Conference access code:

- 1. Access Configuration Assistant as described in your existing phone user guide.
- 2. Follow the voice prompts to select the conference option, and then select the option to delete an existing conference access code. Configuration Assistant prompts you for the access code you wish to delete.
- 3. Enter the access code, and then press **#**. If you enter an access code that does not exist, Configuration Assistant prompts you to enter another access code.
- 4. Hang up, or press \* to return to the main menu.

#### To list all of your existing Meet-Me Conference access codes:

- 1. Access Configuration Assistant as described in your existing phone user guide.
- Follow the voice prompts to select the conference option, and then select the option to list your conference access codes. Configuration Assistant first states the number of access code you have and then states all of your existing access codes.
- 3. Hang up, or press \* to return to the main menu.

#### To send yourself an e-mail message listing all of your existing conference access codes:

- 1. Access Configuration Assistant as described in your existing phone user guide.
- Follow the voice prompts to select the conference option, and then select the option to email yourself a list of your existing access codes. You should soon receive an e-mail message that lists all of your existing access codes, including the code number, code name, and when the code was last used.
- 3. Hang up, or press \* to return to the main menu.

**NOTE** If you do not have an e-mail address configured in the phone system database, then this option is not provided. Check with your administrator if you would like to take advantage of this feature.

# **Using Remote Programming**

If the Configuration Assistant feature is enabled for your system, Mitel recommends that you use Configuration Assistant instead of the Remote Programming feature described in this section. Configuration Assistant offers an enhanced, voice guided configuration portal that provides easy-to-use, remote access to the Call Forwarding, Dynamic Extension Express, and DND features. See page 35 for using Configuration Assistant.

To use Remote Programming to access these features from another system phone or an external phone, follow the instructions in this section.  $^5$ 

**NOTE** A Direct Inward System Access (DISA) number is required to use Remote Programming from an external phone. Contact your system administrator for more information.

# **Changing the Dynamic Extension Express Settings**

See "Using Dynamic Extension Express" on page 25 for more information about Dynamic Extension Express.

To enable Dynamic Extension Express using Remote Programming:

- 1. Do one of the following:
  - Call your DISA number (provided by the system administrator). If necessary, enter your DISA security code.
  - Use any telephone on the system.
- 2. Dial 359.
- 3. Enter your extension number.
- 4. Enter your station passcode followed by **#**. See page 35 for details on setting up a station passcode for your extension.
- 5. Dial 363 (Dynamic Extension Express On).

#### To disable Dynamic Extension Express using Remote Programming:

Follow steps 1. - 4. above, dial 362 (Dynamic Extension Express Off), and then hang up.

5.

This feature may or may not be enabled for your system.

### **Changing the DND Settings**

See "Using Do-Not-Disturb" on page 45 for more information about using DND.

#### To turn on DND using Remote Programming:

- 1. Do one of the following:
  - Call your DISA number (provided by your system administrator). If necessary, enter your DISA security code.
  - Use any phone on the system.
- 2. Dial 359.
- 3. Enter your extension number.
- 4. Enter your station passcode followed by **#**. See page 35 for details on setting up a station passcode for your extension.
- 5. Dial 370.
- 6. Enter the DND message number (01 to 20), and then enter the second-line message text (if applicable).

#### To turn off DND using Remote Programming:

Follow steps 1 through 4, and then dial **371**.

### **Changing the Manual Call Forwarding Settings**

See "Manual Call Forwarding" on page 24 for more information about Manual Call Forwarding.

#### To turn on Manual Call Forwarding using Remote Programming:

- 1. Do one of the following:
  - Call your DISA number (provided by your system administrator). If necessary, enter your DISA security code.
  - Use any phone on the system.
- 2. Dial 359.
- 3. Enter your extension number.
- 4. Enter your station passcode followed by **#**. See page 35 for details on setting up a station passcode for your extension.
- 5. Dial one of the following Call Forwarding feature codes:
  - 355 (All)
  - 356 (No answer)
  - 357 (Busy)
  - 358 (No Answer/Busy)
- 6. Enter either an extension number or **8** followed by a telephone number.

#### To turn off Call Forwarding using Remote Programming:

Dial 355, and then hang up.

# **Changing Your Station Passcode**

You can use Remote Programming to change the station (phone) passcode. See page 35 for details on setting up a station passcode for your extension.

#### To change Your station passcode using Remote Programming:

- 1. Do one of the following:
  - Call your DISA number (provided by your system administrator). If necessary, enter your DISA security code.
  - Use any phone on the system.
- 2. Dial **359**.
- 3. Enter your extension number.
- 4. Enter your passcode followed by #.
- 5. Dial **392**.
- 6. Enter the new passcode followed by #.
- 7. Enter the new passcode again followed by #.

# Messages

The following sections describe how to use system messaging features, including:

- Inter-station messages: Inter-station messages are alerts sent to your telephone by other internal parties, notifying you to contact the party who left the message. The Message button and Message Indicator lamp notify you of the new message. You can then either delete the message or reply to the message, which automatically places a call to the party who left the message.
- **Do-Not-Disturb (DND) messages**: Messages that other internal parties see when your telephone is in DND. See "Using Do-Not-Disturb" on page 45.
- Reminder messages: Messages that you can use to notify yourself of upcoming appointments, meetings, and so on. See "Using Reminder Messages" on page 46.
- Pages: Announcements sent over phone speakers or external speakers. See "Paging Other System Users" on page 47.
- Voice messages: System voice mail messages.

**NOTE** Because a variety of voice mail products work with the 5000 CP, this guide does not include voice mail instructions. For voice mail instructions, refer to the voice mail user guide for your system. For example, refer to the *Enterprise Messaging, Unified Voice Messaging, and Embedded Voice Mail Card User Guide*, part number 835.3205, or the *Mitel NuPoint Unified Messaging User Guide* (on the <u>Mitel Web site</u> (http://edocs.mitel.com). Contact your system administrator for more information about your voice mail system.

# Leaving Messages at Other Extensions

You can leave inter-station or voice messages for other internal parties.

#### To leave an inter-station or voice message for a busy IC extension:

- 1. Press the **MSG** button.
- 2. Do one of the following:
  - Hang up to leave an inter-station message.
  - Stay on the line to connect to the message center (usually voice mail).

#### To leave an inter-station message without placing an internal call:

- 1. Dial **367**.
- 2. Enter the extension number and then hang up.

# **Retrieving Messages**

When you have new messages, the Message Indicator lamp and MSG button are lit.

#### To retrieve messages:

Lift the handset, and then press the **MSG** button. A call is automatically placed to the party or message center that left the message.

# **Canceling Messages Left at Other Extensions**

You can cancel messages left at other extensions.

To cancel a message left at another extension:

- 1. Dial **366**.
- 2. Enter the extension number where you left the message.

# **Deleting Messages**

You can delete waiting messages.

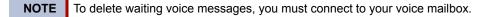

To delete inter-station messages:

Dial 368.

# **Using Do-Not-Disturb**

You can use Do-Not-Disturb (DND) to stop calls and pages to your extension. DND does not block queue callbacks, recalls, and incoming external calls. The following table shows the 20 default DND messages. If your system administrator changes your DND messages, you can record the new messages in the "New Message" column for reference.

| Code | Default Message              | New Message | Code | Default Message  | New Message |
|------|------------------------------|-------------|------|------------------|-------------|
| 01   | Do-Not-Disturb               |             | 11   | Out of Town 'Til |             |
| 02   | Leave a Message              |             | 12   | Out of Office    |             |
| 03   | In Meeting Until             |             | 13   | Out Until        |             |
| 04   | In Meeting                   |             | 14   | With a Client    |             |
| 05   | On Vacation/<br>Holiday 'Til |             | 15   | With a Guest     |             |
| 06   | On Vacation/<br>Holiday      |             | 16   | Unavailable      |             |
| 07   | Call Me At                   |             | 17   | In Conference    |             |
| 08   | At the Doctor                |             | 18   | Away from Desk   |             |
| 09   | On a Trip                    |             | 19   | Gone Home        |             |
| 10   | On Break                     |             | 20   | Out to Lunch     |             |

#### To turn on DND:

- 1. Press the **DND** button.
- 2. Enter the two-digit number for the DND message from the table above.
- 3. Press 📢 (Speaker) or lift and replace the handset.

#### To turn off DND:

Press the **DND** button.

# **Using Reminder Messages**

You can use Reminder messages to alert you at a selected time, up to 24 hours in advance. At the selected time, the Reminder message signals you with eight short tones even if you are on a call. The following table shows the 20 default Reminder messages. If your system administrator changes your Reminder messages, you can record the new messages in the "New Message" column for reference.

| Code | Default Message | New Message | Code | Default Message  | New Message |
|------|-----------------|-------------|------|------------------|-------------|
| 01   | Meeting         |             | 11   | Call Engineering |             |
| 02   | Staff Meeting   |             | 12   | Call Marketing   |             |
| 03   | Sales Meeting   |             | 13   | Call Accounting  |             |
| 04   | Cancel Meeting  |             | 14   | Cancel DND       |             |
| 05   | Appointment     |             | 15   | Cancel Call Fwd  |             |
| 06   | Place Call      |             | 16   | Take Medication  |             |
| 07   | Call Client     |             | 17   | Make Reservation |             |
| 08   | Call Customer   |             | 18   | Review Schedule  |             |
| 09   | Call Home       |             | 19   | Lunch            |             |
| 10   | Call Corporate  |             | 20   | Reminder         |             |

#### To set a Reminder message:

- 1. With the handset on-hook, dial **305**.
- 2. Enter the two-digit number for the Reminder message from the previous table.
- 3. Press # to select the message.
- 4. Enter the time you wish to receive the message in hours and minutes (for example, **0900** or **900** for **9:00**) and then press **#**.

If your system is set for 24-hour format, enter the applicable time (1400 = 2:00 P.M.).

If your system is set for 12-hour format, press 1 for A.M. or 2 for P.M.

#### To cancel all Reminder message requests:

With the handset on-hook, dial 306.

#### To clear a received Reminder message:

With the handset on-hook, press \*.

# **Paging Other System Users**

You can place page announcements through phone speakers or external speakers (if applicable). Your system may use page zones to prevent announcements from transmitting through every phone in the system. Each page zone contains a different combination of extensions and external paging equipment.

Contact your system administrator for page zone information. You can use the following table to save the page zone information for future reference.

| Page Zone Name | Number | Description |
|----------------|--------|-------------|
|                |        |             |
|                |        |             |
|                |        |             |
|                |        |             |

# Placing a Page Announcement

The following instructions describe how to place a page announcement.

#### To place a page announcement:

- 1. Press the PAGE button.
- 2. Enter the page-zone number (0 to 9).
- 3. After the tone, make your announcement, and then hang up.

# **Enabling or Disabling the Page Feature**

You can enable or disable the Page feature for your extension. If your extension is assigned to more than one page zone, the Page on and off feature code enables or disables your extension for all pages zone (you cannot select individual zones).

#### To enable or disable paging for your telephone:

Dial 325 (on/off toggle).

# **Hunt Groups**

Hunt groups are groups of internal parties (agents) who share a common (hunt group) extension number. Calls can either be placed to the hunt group (using the hunt group extension number) or to a specific agent (using the agent's extension number). Hunt groups are programmed by the system administrator.

Hunt groups types are either "UCD" or "ACD."

- UCD Hunt Groups: Uniform Call Distribution (UCD) agents do not log in to the hunt group to receive calls.
- ACD Hunt Groups: Automatic Call Distribution (ACD) agents log in to the ACD hunt group to receive calls. Calls are distributed by either Agent IDs or extensions:
  - Agent IDs: Each agent is assigned an Agent ID number for logging in to the hunt group (see the next section). Hunt group calls are distributed to logged-in agents according to their Agent ID number instead of their extension number. Agents can log in to any ACD hunt group phone.
  - *Extensions*: Hunt group members do not use Agent IDs, and calls are distributed to phones where the agents are logged in.

# Logging in to ACD Hunt Groups

You must log in to an ACD hunt group to receive hunt group calls. To stop calls, you either log out of the ACD hunt group or divert calls. See "Diverting Hunt Group Calls" on page 50.

Only one agent can be logged in to a phone.

**NOTES** If the ACD Agent ID Automatic Connect option is enabled for your hunt group and you are using a headset, you are automatically connected to waiting calls when you log in. The first call you receive after you log in rings until you answer it; however, you are automatically connected to subsequent calls.

#### To log in to or out of all ACD hunt groups in which you are a member:

Dial **328** to log in followed by your Agent ID, if necessary. You hear a login confirmation tone. To log out, dial **328** again followed by your Agent ID, if necessary.

#### To log in to one or more ACD hunt groups:

- 1. With or without your handset lifted, dial 326.
- 2. Do one of the following:
  - Enter the ACD hunt group number.
  - Press # to log in to all of your ACD hunt groups.
- 3. Enter your Agent ID (if applicable), or press # if you do not have an agent ID.

# Logging out of ACD Hunt Groups

You can log out of all ACD hunt groups at once or log out of each hunt group one at a time.

To log out of one or more ACD hunt group:

Do one of the following:

- Dial **328** to log out of all of your ACD hunt groups.
- Dial **327** to log out of one hunt group at a time.

### Stopping the ACD Hunt Group Wrap-up Timer

Each time you end an ACD hunt group call, a wrap-up timer starts. Until this timer expires, you will not receive another hunt group call. However, you can stop the wrap-up timer to allow calls to your extension.

To stop the wrap-up timer:

With the handset on-hook, dial 329.

# **Other Hunt Group Features**

The following features can be used by ACD or UCD hunt groups.

## **Requesting Agent Help**

You can use Agent Help to request help from a designated "Agent Help Extension" (usually your supervisor) during a call. When your request call rings at the Agent Help Extension, the supervisor can join the call or reject the request.

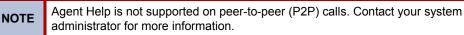

#### To use Agent Help:

1. While you are on a hunt group call, press  $\infty$  (Special), and then dial **375**.

|                                               | If you hear repeating tones, one of the following has occurred:         |  |  |
|-----------------------------------------------|-------------------------------------------------------------------------|--|--|
|                                               | <ul> <li>The feature is not available at your telephone.</li> </ul>     |  |  |
| • You already have four parties in your call. |                                                                         |  |  |
|                                               | <ul> <li>Not enough system circuits are currently available.</li> </ul> |  |  |
|                                               | The Agent Help Extension is in DND.                                     |  |  |
|                                               |                                                                         |  |  |

2. If not preprogrammed, dial the Agent Help extension number.

# **Diverting Hunt Group Calls**

You can temporarily divert hunt group calls, preventing hunt group calls to your extension.

#### To divert hunt group calls:

Dial 324 to divert calls. Dial 324 again to program your telephone to accept calls.

# **Hunt Group Supervisor Features**

The following features can be used by hunt group supervisors only.

# Accepting or Rejecting Agent Help Calls

Supervisors can accept or reject Agent Help calls.

#### To accept an Agent Help request:

Answer as usual. Your microphone is automatically muted.

#### To reject an Agent Help request:

Dial 376.

## **Monitoring Calls**

You can use Station Monitor to connect to a hunt-group call and hear both parties, but you cannot be heard by either one. Station Monitor stops if the hunt group member terminates or transfers the call. You can barge-in to or "steal" monitored calls, as described in the following sections. You can also record the call. See "Using Record-A-Call" on page 32 for more information about recording calls.

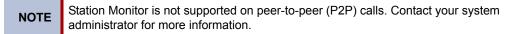

#### To use Station Monitor:

Dial **321**, and then enter the extension number. Monitored hunt group members may hear an "activation tone" when the feature is activated.

# **Stealing Hunt Group Calls**

While monitoring a hunt group call, you can "steal" the call from the hunt group member, which disconnects the call from the agent and transfers the call to your extension.

#### To steal a hunt group call:

Dial 387.

## **Using Barge-In**

While monitoring a hunt group call, you can use Barge-In to join the call.

To monitor and/or barge in on a call:

1. To use the speakerphone: While on hook, dial 321. You hear a confirmation tone.

To use the handset: Lift the handset, and then dial 321. You hear a confirmation tone.

- 2. Dial the extension number (or press the lit station speed-dial or PKM button) of the station to be monitored. You are automatically connected to the call.
- 3. While silent monitoring a call, you have the following options:
  - *To barge in on a call,* dial **386**. While on a call, you can monitor, record, or steal the call by entering the appropriate feature code.

To return to silent monitoring of the call, dial 386 again.

To record the call, dial 385.

• *To record a call,* dial **385**. While on a call, you can monitor or steal the call by entering the appropriate feature code.

To stop recording the call, dial 385 again.

- *To steal a call,* dial **387**. After the supervisor steals the call, the call becomes a regular call. While on a call, you can record the call by dialing **385**.
- *To join and record a call,* dial **386**, and then dial **385**. While on a call, the supervisor can monitor, stop recording, or steal the call by entering the appropriate feature code.

To stop recording the call, dial 385 again.

4. To terminate any of the features: *If off hook*, hang up or enter the specific feature code of the feature you want to terminate. *If on hook*, press the **Speaker** button or enter the specific feature code of the feature you want to terminate.

# **Troubleshooting**

The following sections can help you solve problems that you may be experiencing with your telephone. Troubleshooting topics include:

- Contact Information: Information about system administrator contacts.
- Troubleshooting Tips: Possible problems and methods to solve them.

# **Contact Information**

Your system administrator can help you with items such as changing your settings or modifying phone features. System administrator duties include:

- Adding new user accounts.
- Setting the date and time.
- Programming System Speed-Dial numbers.
- Making database changes, such as changing user names and extension numbers.

Contact your system administrator with questions that are not covered in this user guide. If you need further assistance, you can find provider information on the <u>Mitel Web site</u> (www.mitel.com). All sales, service, and support are coordinated at the local level.

# **Troubleshooting Tips**

The following table includes troubleshooting tips for phone and system features.

| Counge on page 10.                                                                                                    |                                                                                                    |  |  |
|----------------------------------------------------------------------------------------------------|----------------------------------------------------------------------------------------------------|--|--|
| Problem                                                                                                    | Possible Solution                                                                                                    |  |  |
| The telephone is not working properly.                                                                                                    | Contact your system administrator.                                                                                                    |  |  |
| I cannot use one or more of the features described in this guide.                                                                                                    | The feature may not be enabled. Contact your system administrator for more information.                                                                                                    |  |  |
| I cannot program System Speed-<br>Dial numbers.                                                                                                    | Your system administrator programs System Speed Dial numbers.                                                                                                    |  |  |
| I am experiencing audio problems<br>on my phone such as echo,<br>distorted sound, or choppiness.                                                                                                    | Contact your system administrator if you are having audio problems.                                                                                                    |  |  |
| I cannot use the local telephone<br>company star codes (for example,<br>*82, *69) when I press the<br><b>Outgoing</b> button or use the<br>Outgoing Call access code ( <b>8</b> )<br>when calling an external number. | Rather than pressing the <b>Outgoing</b> button or <b>8</b> to access<br>an outside line, you must dial a Select Line Group<br>number before you can use the star codes. For example,<br>if your system is using the default Select Line Group<br>numbers, dial 92001 to access that line. After you have<br>dial tone, you can dial the star code and the number. |  |  |
| I cannot use the Agent Help,<br>Record-a-Call, or Station Monitor<br>feature.                                                                                                    | If your system uses Peer-to-Peer (P2P) audio, you cannot use these features when you are on a P2P call. Contact your system administrator for more information.                                                                                                    |  |  |

**NOTE** You can often correct problems that you may be experiencing by resetting the telephone to the default settings. See "Resetting the Telephone to the Default Settings" on page 13.

| Problem                                                                                                    | Possible Solution                                                                                                    |  |  |
|----------------------------------------------------------------------------------------------------|----------------------------------------------------------------------------------------------------|--|--|
| I cannot program a Station Speed<br>Dial number to the button I want.                                        | Before assigning the speed-dial number to a programmable button, you must store the number with either a Station or System Speed-Dial code.                 |  |  |
| When I try to use the Dynamic<br>Extension Express – Handoff<br>feature ( <b>388</b> ), I hear reorder tone. | This indicates that the call cannot be handed off because one of the following may have occurred:                                                           |  |  |
|                                                                                                    | <ul> <li>You tried to use the Handoff feature on a call that<br/>has not been routed by Dynamic Extension<br/>Express.</li> </ul>                           |  |  |
|                                                                                                    | <ul> <li>You tried to use the Handoff feature on a call that<br/>the system has not yet recognized as a valid call.</li> </ul>                              |  |  |
|                                                                                                    | <ul> <li>You tried to use the Handoff feature on an<br/>unsupported extension. The Handoff feature is<br/>supported on your main extension only.</li> </ul> |  |  |
|                                                                                                    | <ul> <li>You tried to use the Handoff feature on a phantom<br/>extension. The Handoff feature is not supported on<br/>phantom extensions.</li> </ul>        |  |  |
|                                                                                                    | • You entered the handoff feature code at the exact time the other party on the call disconnected.                                                          |  |  |
|                                                                                                    | • The call was terminated for some reason.                                                                                                    |  |  |

# Index

## A

About Your Telephone 2 Account Codes 19 Account Codes, using 19 ACD Hunt Group Wrap-Up Timer, stopping 50 ACD Hunt Groups logging in 49 logging out 50 Ad Hoc Conference Calls dropping out 28 dropping out of 28 ending 29 placing 28 transferring 28 Ad Hoc Conference Parties adding 28 placing on hold 29 Agent Help accepting or rejecting 51 requesting 50 Agent, ACD Hunt Group 49 Angle adjusting 7 viewing 7 Audio Problems 53 Automatic Access, using 15 Automatic Call Access 15 Automatic Trunk Answer 16

# В

Background Music, listening 8 Barge-In, using 52 Buttons Feature 4

# С

Call Forward manual 24 system 24 using 24 Callback (Queuing the Telephone), requesting 16 Callback, requesting (queuing the telephone) 16

#### Calls

answering 15 camping-on to telephone 17 conference 28 conference, placing 28 external, placing 17 forwarding 24 muting the microphone 22 picking up (reverse transferring) 23 placing 16 placing internal (IC) 16 recording 32 redirecting 15 stealing 51 telephone, queuing for 16 transferring 22 waiting 15 waiting, answering 15 Calls On Hold, placing 22 Calls to External Numbers, transferring 23 Calls to Other Extensions, transferring 23 Camp-On, using 17 Codes account 19 default system access 10 feature, default 10 Outgoing Call access 17 Comfort and Safety Tips 5 Conference Assistant 30 Configuration Assistant 35 accessing 36 DND settings, changing 37 Dynamic Extension Exress settings, changing 36 manual call forwarding settings, changing 37 meet-me conferencing access codes, managing 38 station passcode, changing 35 Contact Information 53

### D

Default access codes 10 feature codes 10 settings, returning the telephone to 13 system access codes 10 Dialpad Buttons 3 DND Settings, changing 37, 40 Do-Not-Disturb 45 Do-Not-Disturb, using 45

#### Index

Door Relay, activating 13 Dynamic Extension Express 25 enabling and disabling 25 handoff - push/pull 26 message waiting indications, receiving 27 settings, changing 36, 39

### Ε

Emergency Calls, placing 16 Enhanced Speakerphone Mode 21 Error Tones, telephone 5 Extension Numbers 10 External Calls, placing 17 External Numbers, redialing 17

# F

Feature buttons 4 codes, using 10 descriptions 3

### G

Group Listen, using 32

# Η

Handoff - Push/Pull, using 26 Handset 3 off-hook 5 off-hook, on-hook 5 on-hook 5 Handsfree Mode 21 overriding 21 using 21 Headset instructions 5 using 5 Hold individual 22 system 22 Hookflash, entering 22 Hot Desking, using 34 Hunt Group Calls

diverting 50 stealing 51 Hunt Group Supervisor Features 51 Hunt Groups Agent Help, accepting or rejecting 51 Agent Help, requesting 50 agent IDs 49 Automatic Call Distribution (ACD) 49 Barge-In, using 52 calls diverting 50 monitoring 51 stealing 51 logging out of 50 types 49 Uniform Call Distribution (UCD) 49 wrap-up timer 50

# 

Individual Hold, using 22 Internal Calls, placing 16 Inter-Station Messages canceling 44 deleting 44

### Κ

Keymaps changing 13 switching 13

### Μ

Manual Call Forwarding 24 Manual Call Forwarding Settings, changing 37, 40 Meet-Me Conference dropping out 31 joining 31 putting on hold 31 setting up 30 transferring 31 Meet-Me Conferencing 30 access codes 30 Conference Assistant 30 Members, hunt group 49 Message Indicator Lamp 3

#### Messages

canceling 44 deleting 44 Do-Not-Disturb 45 leaving 43 pages 47 reminder 46 replying to 43 retrieving 43 using 43 voice, listening to 43 Messages at Other Extensions, leaving 43 Messages Left at Other Extensions, canceling 44 Microphone, muting 22 Monitoring Calls 51 Monitoring Calls, monitoring 51 Music, listening 8 Mute, using 22

# Ν

Number, redialing 17 Numbers redialing 17 redialing external 17

# 0

Off-Hook 5 On-Hook 5 Other Hunt Group Features 50 Other System Users, paging 47 Outgoing Call Access Code 17 Outside Line Access Codes 10

### Ρ

Page Announcement, placing 47 Page Feature, enabling or disabling 47 Paging enabling or disabling 47 Other System Users 47 using 47 Passcode, Remote Programming changing 41 entering 35 Programmable Buttons 3, 9 assigning 9 resetting 12 using 9

### R

Record-A-Call, using 32 Reminder Messages 46 Reminder Messages, using 46 Remote Programming 39 change DND settings, using 37, 40 change the passcode, using 41 Dynamic Extension Express 39 forward calls, using 36, 37, 40 passcode changing 41 entering 35 using 39 Reverse Transfer (Call Pickup), using 23 Ring Intercom Always, using 21 Ring Message Indicator 3 **Ring Tone** changing 8 selecting 8

# S

Secondary Extension Buttons 33 Settings, returning to default 13 Signals, telephone 5 Speakerphone Group Listen, using 32 handsfree calls 21 Speed Dial 18 entries to programmable buttons, assigning 19 entries, deleting 18 station, using 18 system, using 18 using 18 Speed-Dial Numbers to Programmable Buttons, assigning 19 STAR Codes, telephone company 53 Station Messages leaving 43 replying to 43 Station Monitor, using 51 Station Passcode, changing 35, 41 Station Speed Dial 18 numbers deleting 18 dialing 18 storing 18 using 18

Station Speed-Dial Numbers deleting 18 dialing 18 storing 18 Switching Keymaps 13 System forwarding 24 hold 22

# Т

Telephone changing volume levels 7 comfort and safety 5 default settings, returning to 13 error tones 5 features dialpad buttons 3 feature buttons 4 programmable buttons 9 Ring/Message Indicator 3 ring tone, selecting 8 signals 5 viewing angle, changing 7 Telephone to the Default Settings, resetting 13 Telephone, queuing 16 Tips comfort and safety 5 troubleshooting 53

# V

Voice Messages deleting 44 leaving 43 listening to 43 Volume 3 Volume Levels, changing 7

# W

Waiting Calls, answering 15 Welcome 1 Wrap-Up Timer, stopping 50

#### Part No. 550.8114 Issue 15, February 2011

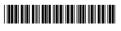

| Global Headquarters   | U.S.                  | EMEA                   | CALA                  | Asia Pacific            |
|-----------------------|-----------------------|------------------------|-----------------------|-------------------------|
| Tel: +1(613) 592-2122 | Tel: +1(480) 961-9000 | Tel: +44(0)1291-430000 | Tel: +1(613) 592-2122 | Tel: +61(0) 2 9023 9500 |
| Fax: +1(613) 592-4784 | Fax: +1(480) 961-1370 | Fax: +44(0)1291-430400 | Fax: +1(613) 592-7825 | Fax: +61(0) 2 9023 9501 |

### www.mitel.com

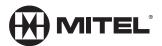

For more information on our worldwide office locations, visit our website at www.mitel.com/offices

THIS DOCUMENT IS PROVIDED TO YOU FOR INFORMATIONAL PURPOSES ONLY. The information furnished in this document, believed by Mitel to be accurate as of the date of its publication, is subject to change without notice. Mitel assumes no responsibility for any errors or omissions in this document and shall have no obligation to you as a result of having made this document available to you or based upon the information it contains.

M MITEL (design) is a registered trademark of Mitel Networks Corporation. All other products and services are the registered trademarks of their respective holders.

© Copyright 2010, Mitel Networks Corporation. All Rights Reserved.